## **How to access: Risk Reduction of Chemicals Course**

- 1. Register on UNITAR Event Platform at this link: Risk Reduction of Chemicals Course
  - If you don't have login credentials, go to <a href="event.unitar.org">event.unitar.org</a>, click on **USER LOGIN** and then click on **Create an account**.

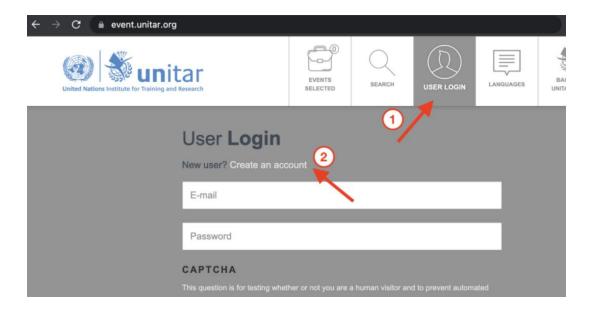

2. After registering for the course, click on **My courses** in the top bar.

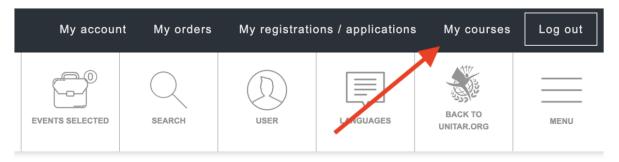

3. Click again on My Courses on the new top bar.

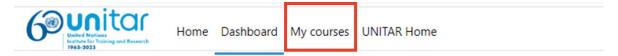

4. You will see your course displayed on your **Course overview**. Click on the course icon to access the course.

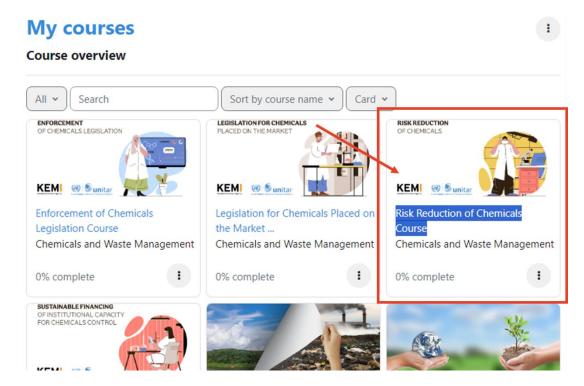

You can also access the course using the following link:

https://learnatunitar.org/course/view.php?id=1146